## **QTECH (Wimark)**

WNAM 1.6 QTECH., Wimark, ., WNAM QTECH., :DNS, DHCP, NAT,, firewall, ( , , - ..). WNAM : HTTP REST API (TCP Port 1324); RADIUS Auth/Acct. IP-: •  $192.168.6.0/24 - , ;$ 192.168.6.7 - ; 192.168.6.8 - WNAM;

- 100.64.32.0/19 ; 100.64.32.4 - WNAM ( ).
- . "" "".

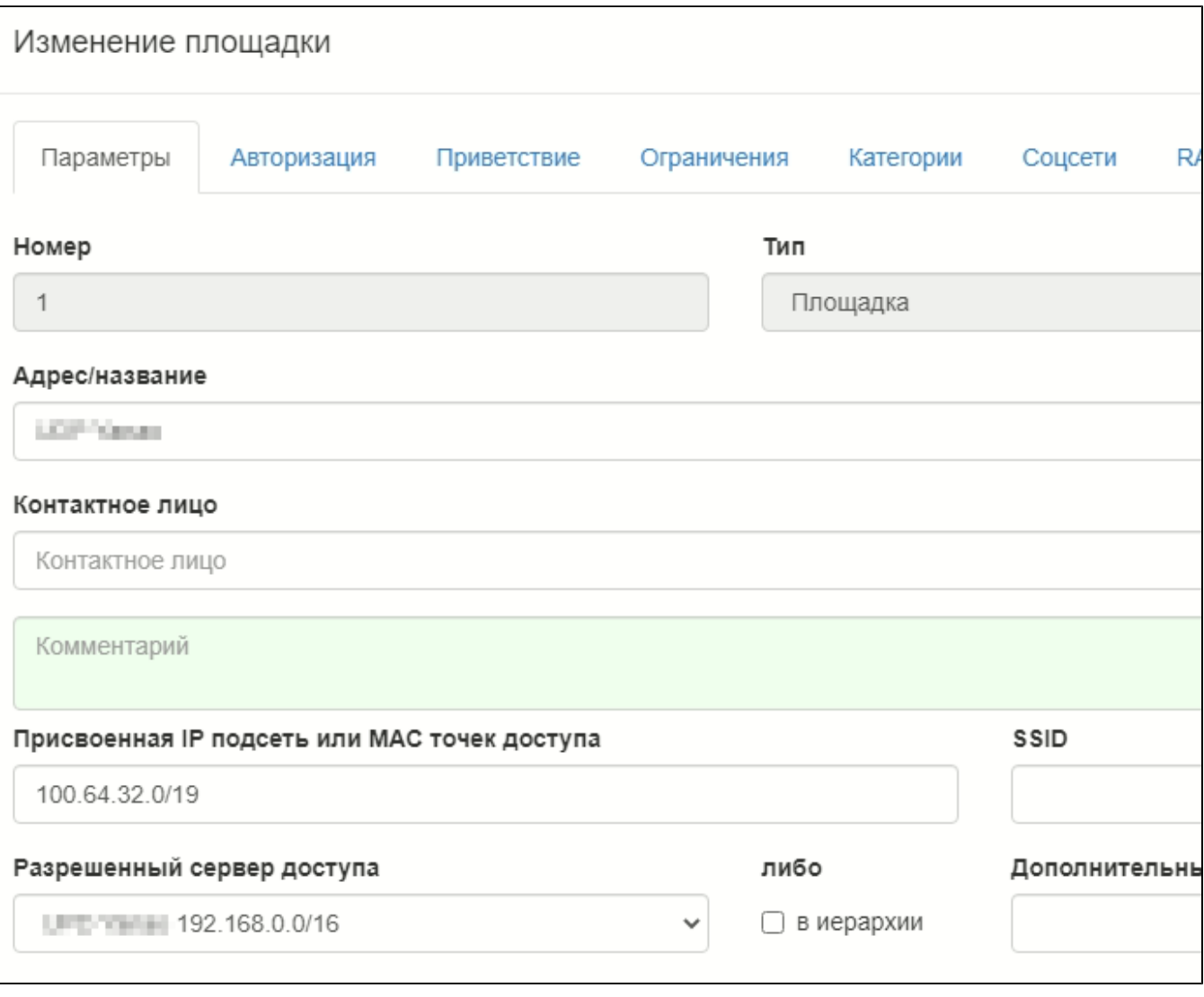

: Wimark RADIUS-.

"" " " , API .

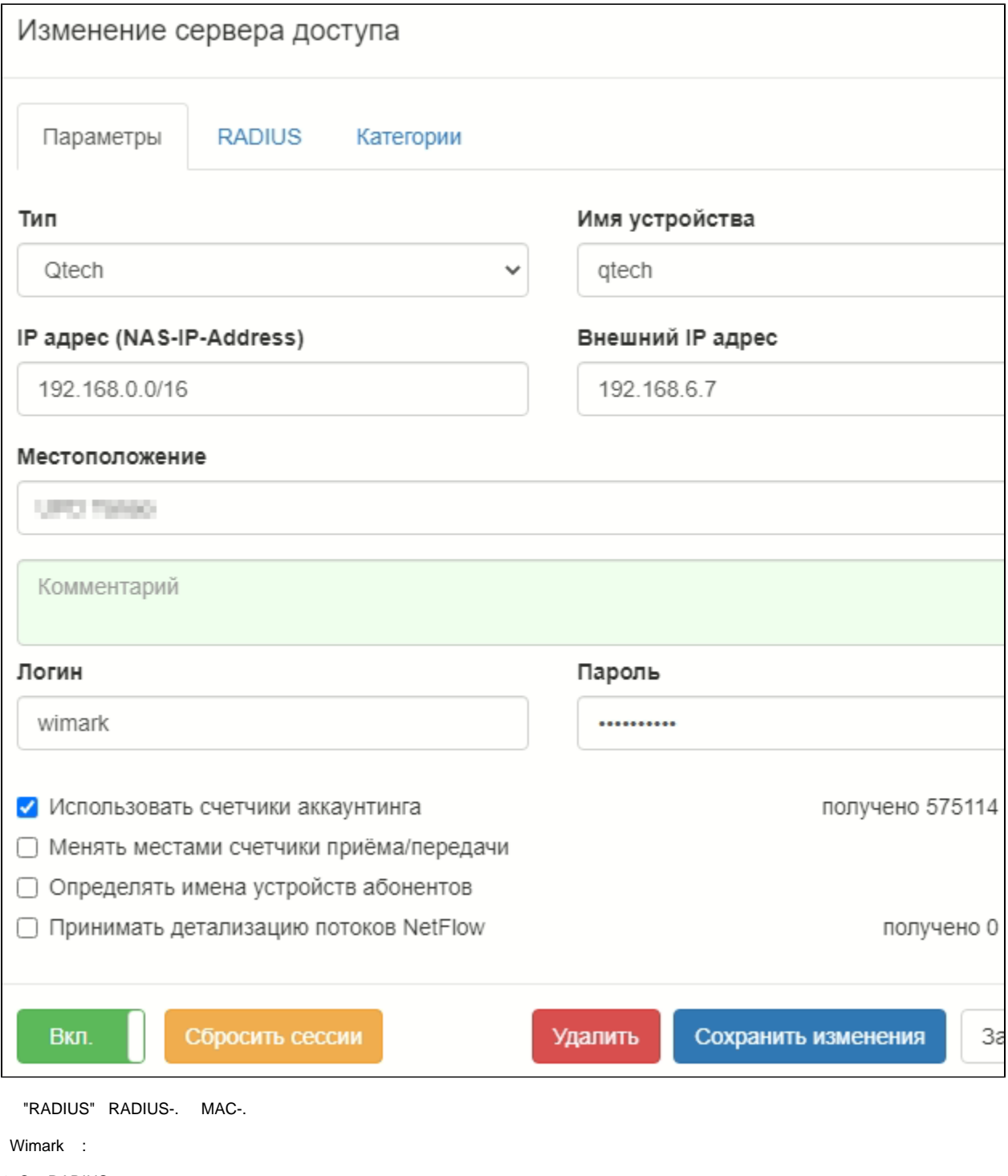

- 1. C RADIUS-
- $\mathcal{L}(\mathcal{A})$

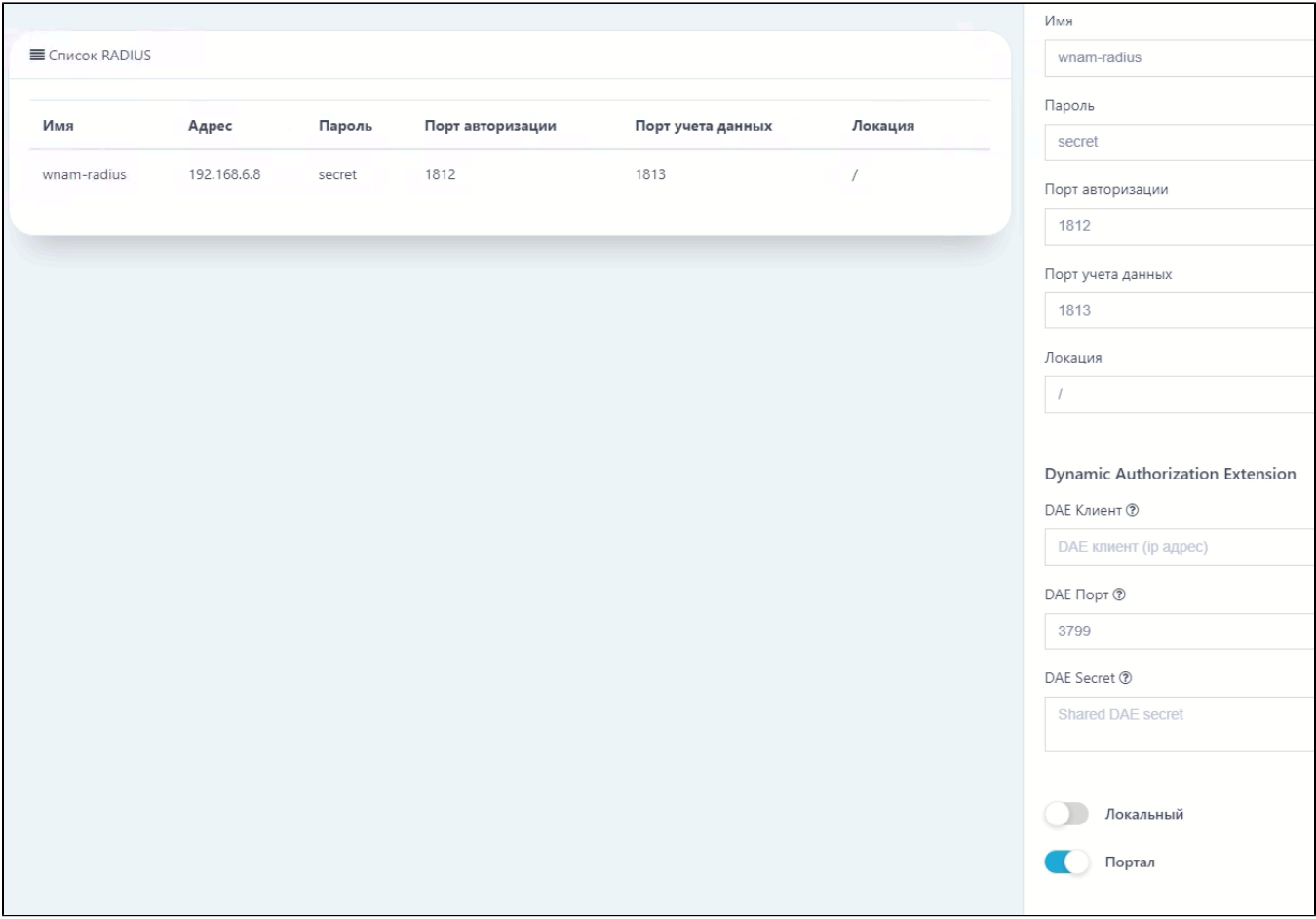

## $\overline{\phantom{a}}$

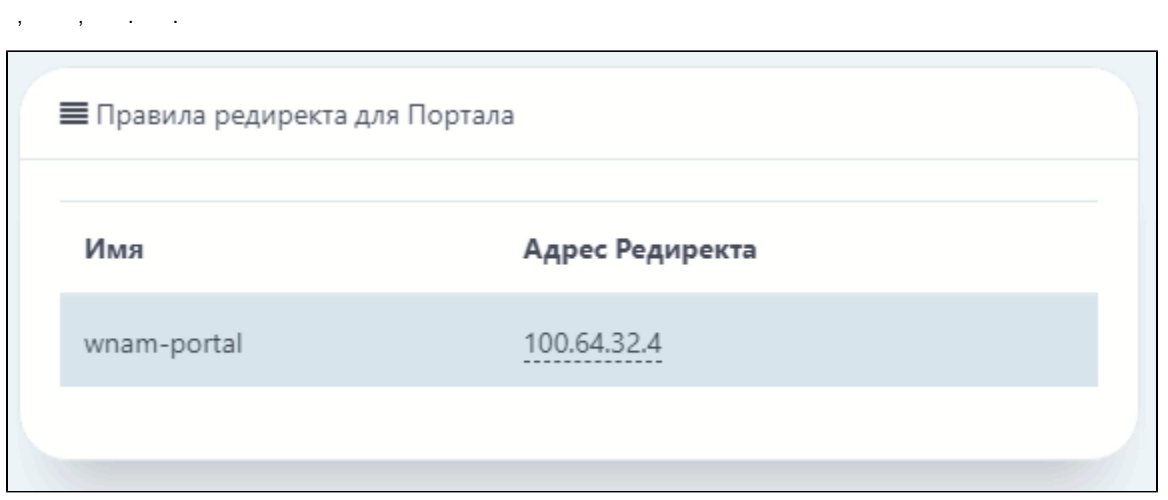

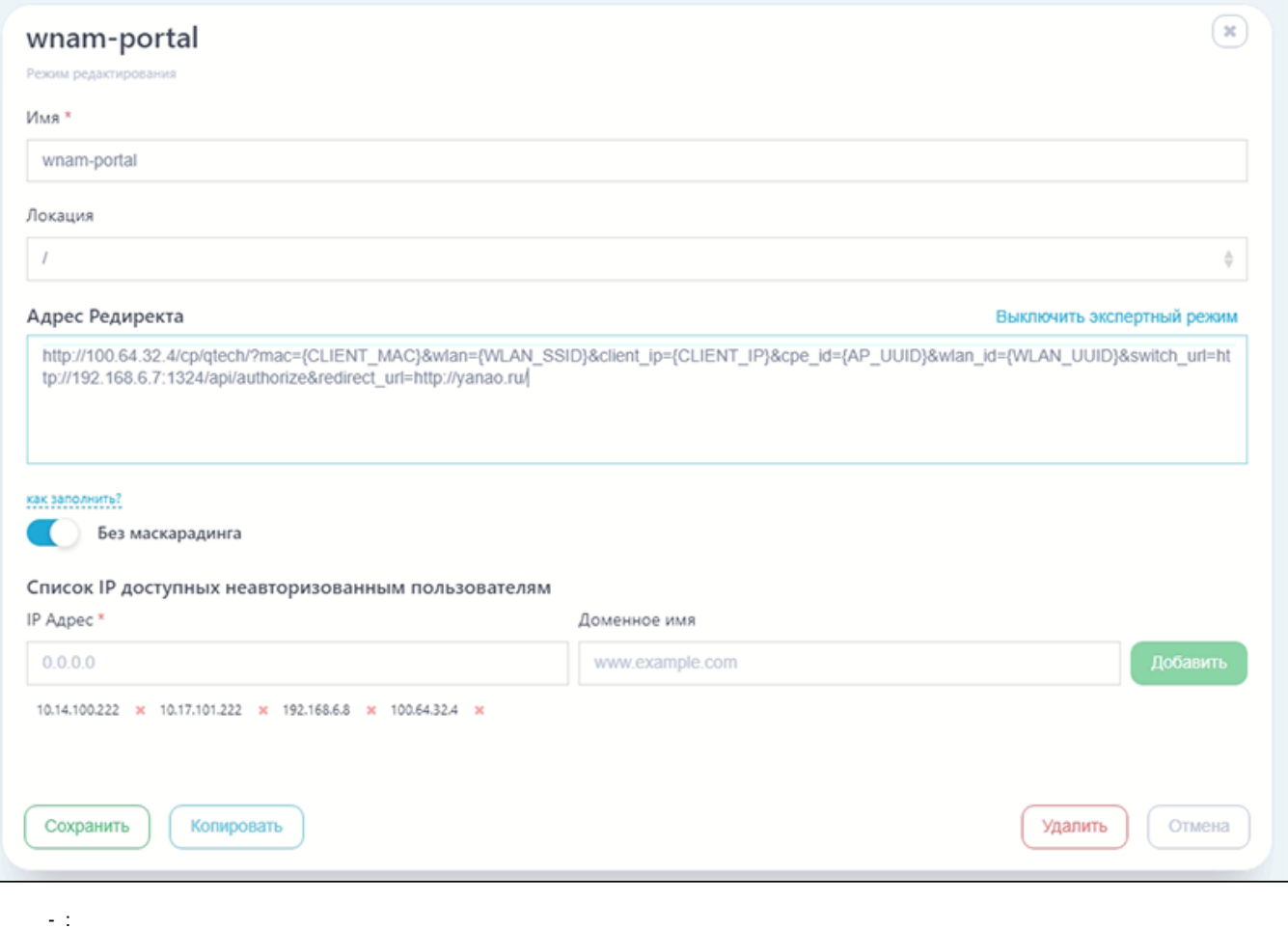

```
http://100.64.32.4/cp/qtech/?mac={CLIENT_MAC}&wlan={WLAN_SSID}&client_ip=
{CLIENT_IP}&cpe_id={AP_UUID}&wlan_id={WLAN_UUID}&switch_url=http://192.168.6.7:
1324/api/authorize&redirect_url=http://yanao.ru/
```
3.. (SSID)

RADIUS-().

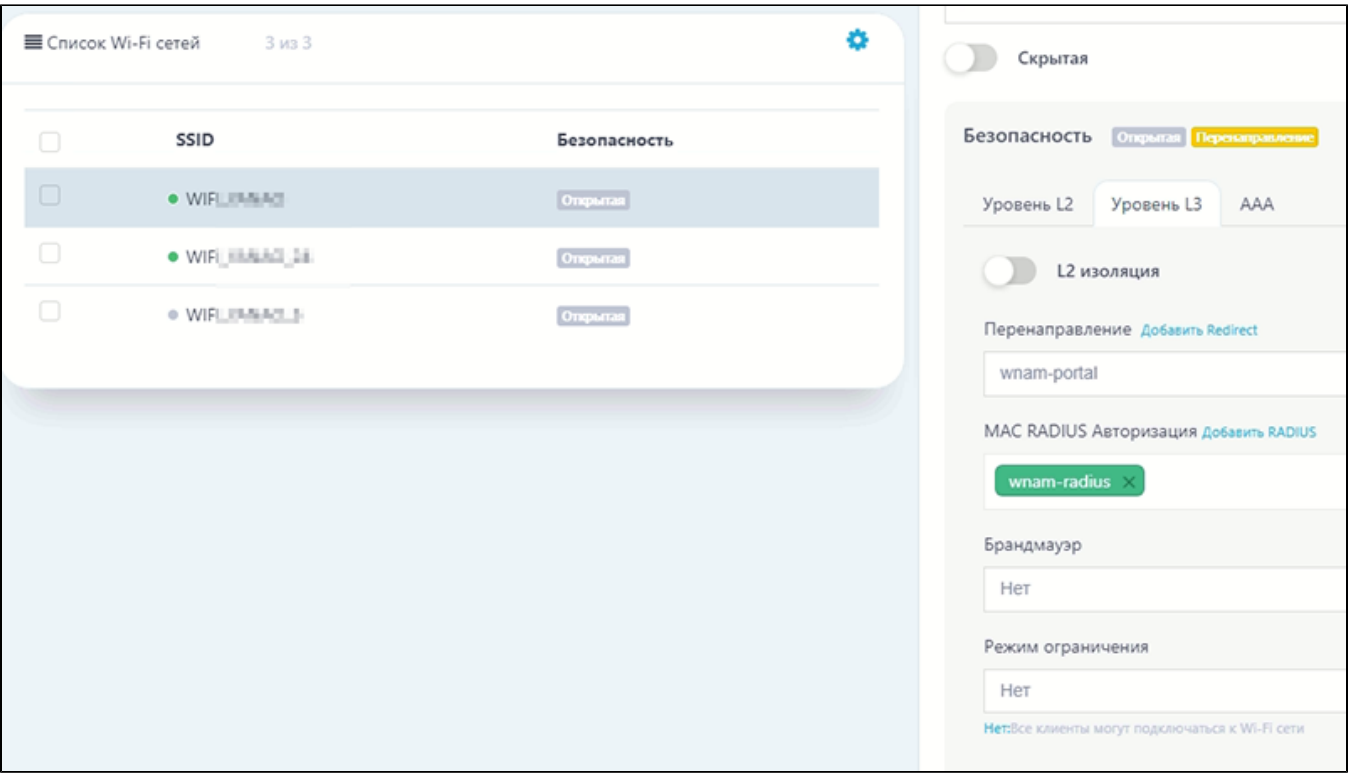

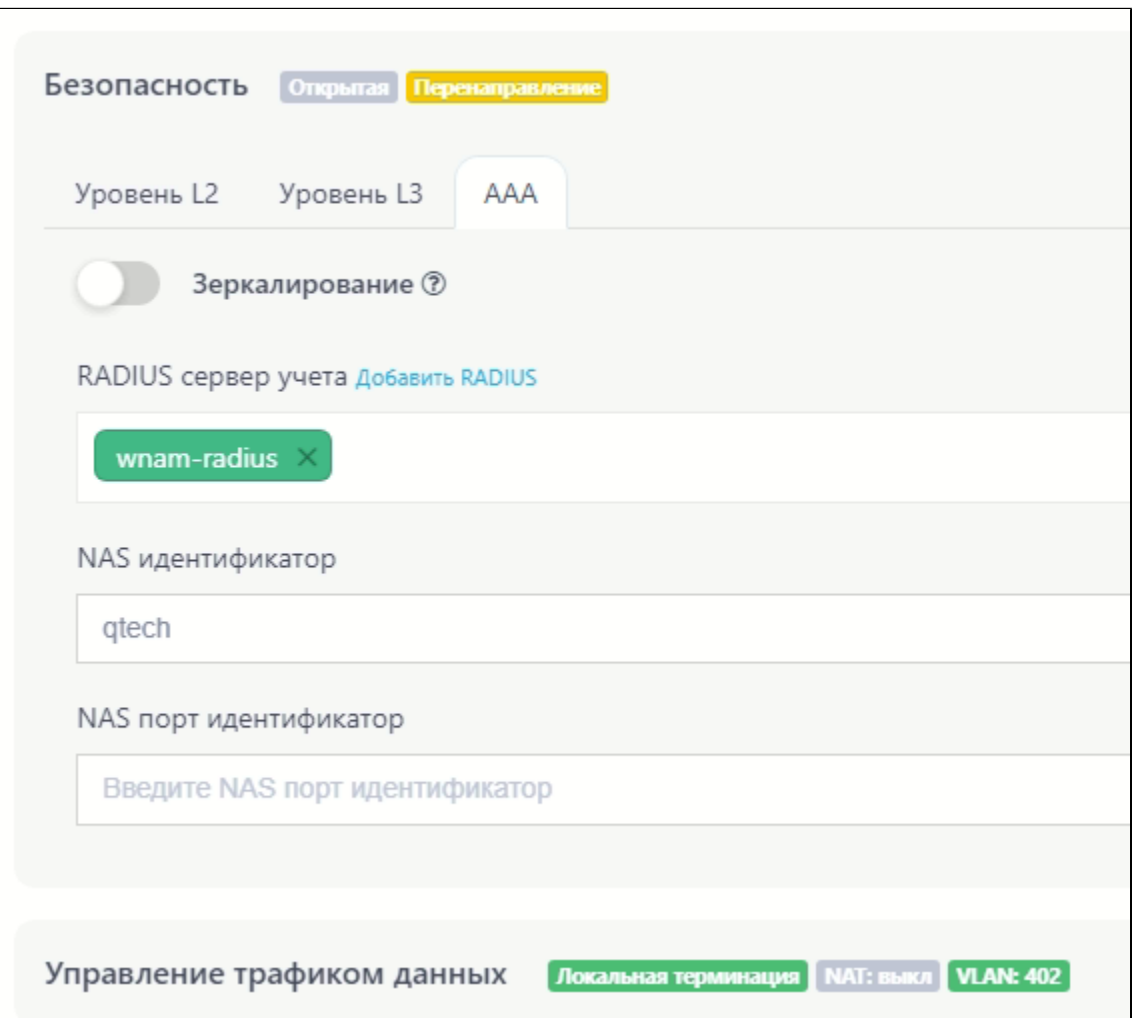

## Wi-Fi  $\cdot$  :

14:43:56.471 DEBUG [QtechService.java:249] - CP qtech redirect: mac=F6:95:03:C8: A7:74, IP=100.64.33.144, wlan=WIFI\_XXXXX\_24, ip=100.64.33.144, controller='http://192.168.6.7:1324/api/authorize' 14:43:56.476 DEBUG [PageGenerator.java:689] - processAuthRequest QTECH: username=F6:95:03:C8:A7:74, ip=100.64.33.144, server=http://192.168.6.7:1324/api /authorize, site\_id=1, domain\_id=..., dst='http://XXXXX.ru' adv curr/max=1/1 14:43:56.477 DEBUG [PageGenerator.java:1287] - captive portal redirected to SMS page, username=F6:95:03:C8:A7:74, cust=new, form='63a4456e9a058a44285545a0' 14:44:18.161 DEBUG [CaptivePortalController.java:987] - postSms: site\_id=1, username=F6:95:03:C8:A7:74, phone=79123456789, smscode=null, ci.key=643a20a4 b39a-4755-a408-0320979f7fbe 14:44:18.169 DEBUG [SmsHandler.java:90] - CP SMS phase 1: mac=F6:95:03:C8:A7:74, ip=100.64.33.144, phone=79123456789, smscode=1549, lang=null, ci.lang=ru 14:44:18.172 DEBUG [Gammu.java:23] - gammu sms\_to: +79123456789, text=' 1549' 14:44:24.808 DEBUG [Gammu.java:32] - gammu sms\_to: +79123456789 return 0 14:44:52.686 DEBUG [CaptivePortalController.java:987] - postSms: site\_id=1, username=F6:95:03:C8:A7:74, phone=79123456789, smscode=1549, ci.key=643a20a4 b39a-4755-a408-0320979f7fbe 14:44:52.690 DEBUG [CaptivePortalController.java:1126] - postSmsPhase2 phone=79123456789, code=1549, r={ ip=100.64.33.144, mac=F6:95:03:C8:A7:74, phone=79123456789, code=1549, attempts=0  $\}$ , r\_ir=false, ap\_m=SMS 14:44:52.693 DEBUG [CaptivePortalController.java:1161] - CP SMS phase 2: mac=F6: 95:03:C8:A7:74, ip=100.64.33.144, phone=79123456789, smscode=1549 CORRECT in 34523 ms. 14:44:52.695 DEBUG [PageGenerator.java:836] - loginAtNasCi QTECH mac=F6:95:03:C8: A7:74, ip=100.64.33.144, server=http://192.168.6.7:1324/api/authorize, dst='http://XXXXX.ru' 14:44:52.697 DEBUG [QtechService.java:85] - backToQtech API query controller='http://192.168.6.7:1324/api/authorize', server='192.168.0.0/16 qtech UPD XXXXX', username=F6:95:03:C8:A7:74 14:44:52.806 DEBUG [QtechService.java:182] - backToQtech API response: '{"status":"success","code":0,"description":"Successfull login for f6:95:03:c8: a7:74","state":""}' 14:44:52.810 DEBUG [WnamCmdService.java:625] - ACCT Start new session ID=e183191e-3072-4fe2-aa8a-d7e69a813cbc, MAC=F6:95:03:C8:A7:74, IP=100. 64.33.144, User=F6:95:03:C8:A7:74, NAS\_IP=192.168.6.13, site\_id=1 14:55:32.333 DEBUG [WnamCmdService.java:625] - ACCT Stop existing session ID=e183191e-3072-4fe2-aa8a-d7e69a813cbc, duration=00:03:12, MAC=F6:95:03:C8:A7: 74, IP=100.64.33.144, User=F6:95:03:C8:A7:74, NAS\_IP=192.168.6.13, site\_id=1